# **Activity Report** by Mariusz Dzwonkowski

## **Story**

In many companies their employees needs to show their daily schedule at the end of the month. All tasks are verified by the supervisor and approved or rejected. This process is very time consuming for both sides employees and supervisors. Activity Report Fiori application simplify that process and eliminate unproductive work.

The application is designed for small and medium-sized businesses that do not have a time reporting system or the system is too complex and burdensome for employees. Companies from all business sectors that require reporting of working time may be interested in implementation of that kind of application - the IT sector, manufacturing, sales and distribution, marketing, etc.

The case study of the application base on the company providing implementation services of the IT systems which runs many projects at one time. The employee must report the time spent on individual projects in a given month. In current process employee had to plan his work in calendar and once a month base on the calendar schedule fill up many Excel spreadsheets - individual for each of the project. The application is designed to simplify that process. The employee will be planning his time in the applications Activity Report (instead of calendar) and the information stored in the database will allow to generate automatic reports for each of the projects (no need to fill Excel spreadsheets which is very time-consuming).

There are also plans to create another Fiori application running on the data stored in the application Activity Report, which would be designed for Project Managers (Supervisors, Team Leaders etc.) who could directly approve the days reported in the Activity Report and view reports summaries of reported / approved / rejected days.

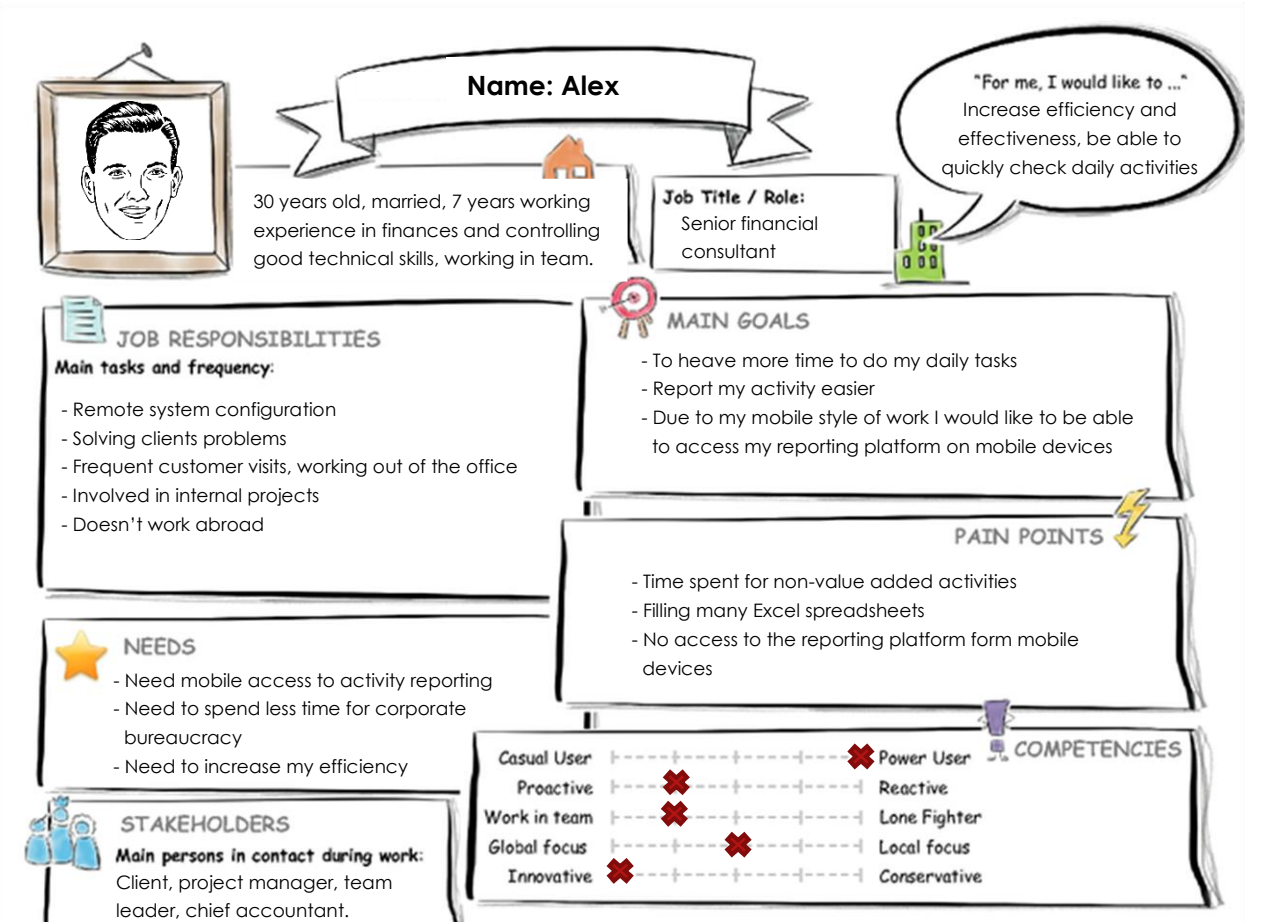

# Persona

# **Current User Experience Journey**

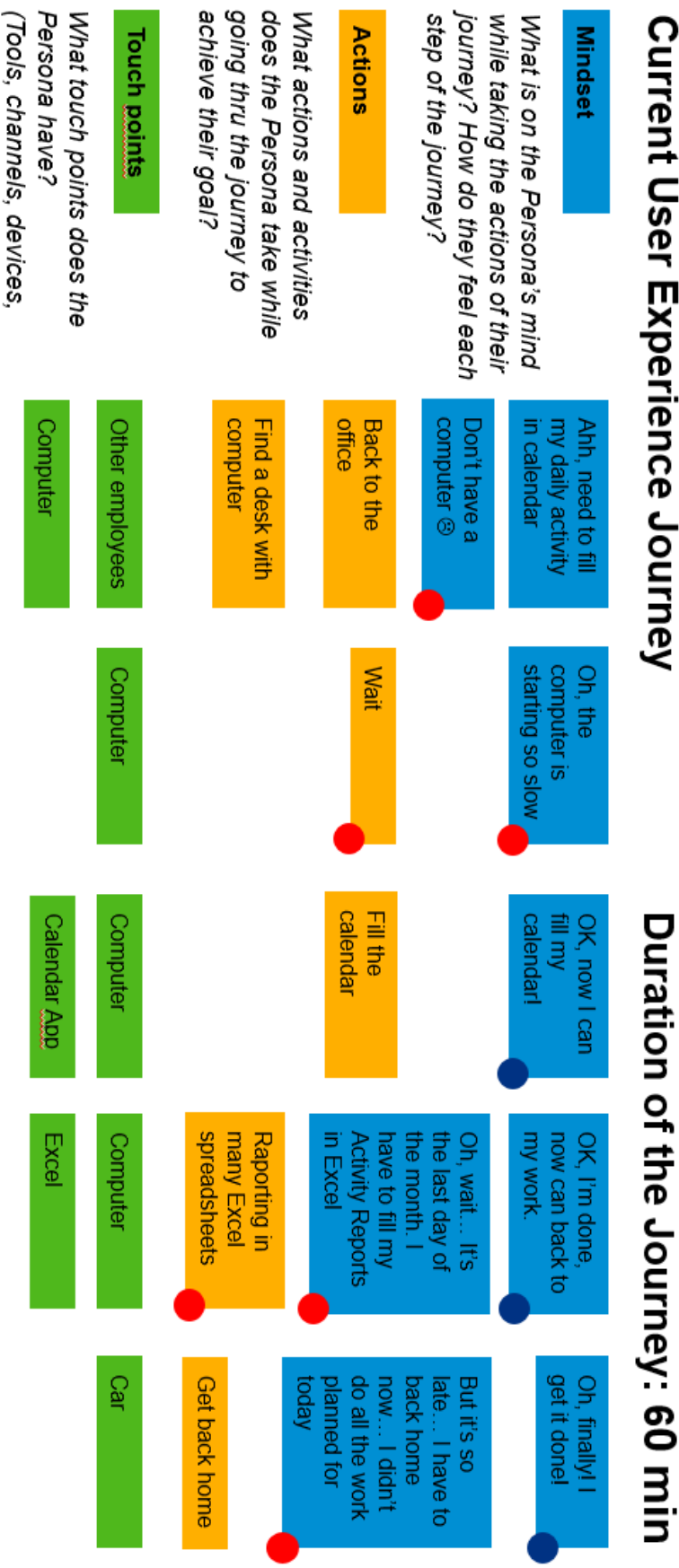

conversations, and so on.,

# Mock Up

SAP Fiori Prototyping Kit was used to get a general idea how the app could look like. For purposes of the Activity Report application most appropriate view is Master/Detail. On the master list there is a list of actual projects for the user who is logged in to the Fiori App with a short description. Detail view is divided into three tabs.

On the first tab there are general information about the project – project code and description, and the name of the user who is reporting activity:

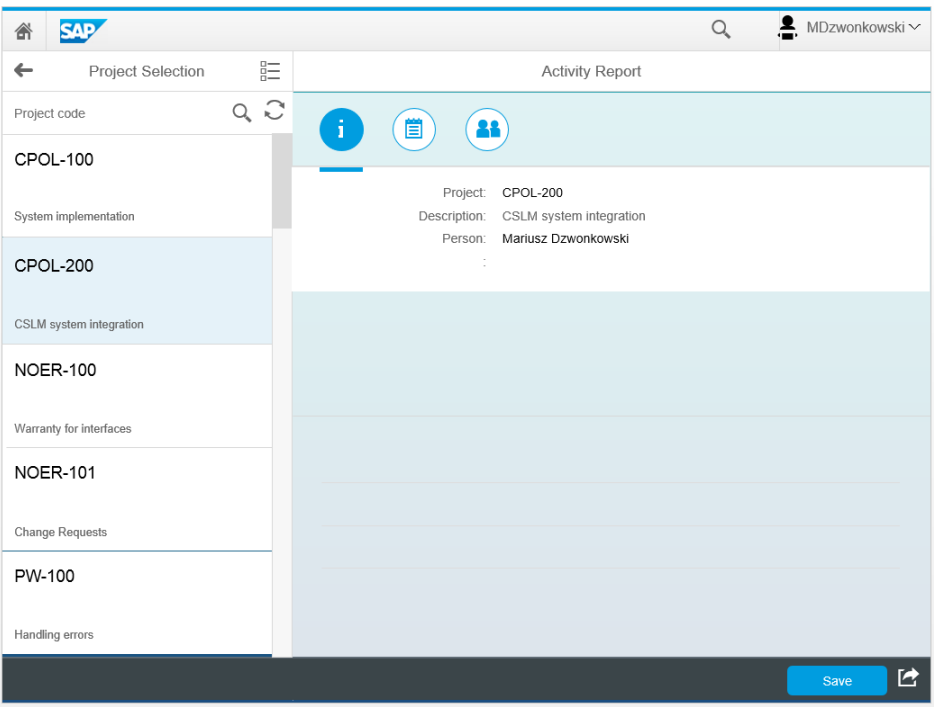

*SAP Fiori Prototyping Kit – General information tab*

Second tab presents a calendar where the user can select the day for the reported activity:

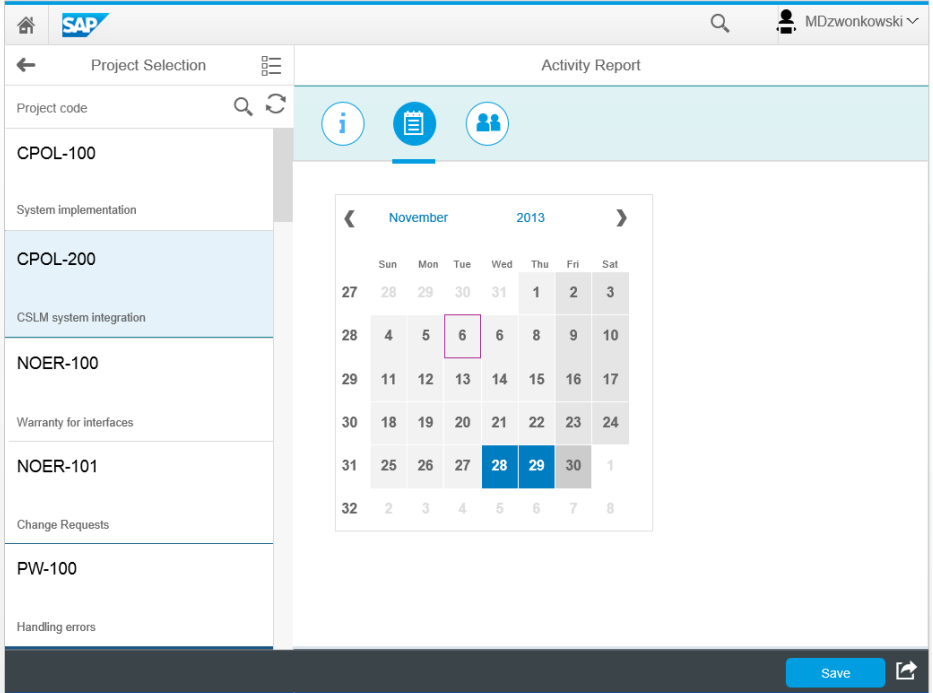

*SAP Fiori Prototyping Kit – Calendar tab*

When date is selected user could provide information of the current activity:

- Date the date selected on the second tab
- Hard Booking / Soft Booking for the purposes of planned activities user can choose whether activity scheduled for a particular day can be possibly moved to another day (Soft Booking) or not (Hard Booking) e.g. an appointment with a client
- Activity short description of the activity
- Time spend time in hours spend on the particular activity
- Confirmed whether the activity is approved by the Project Manager

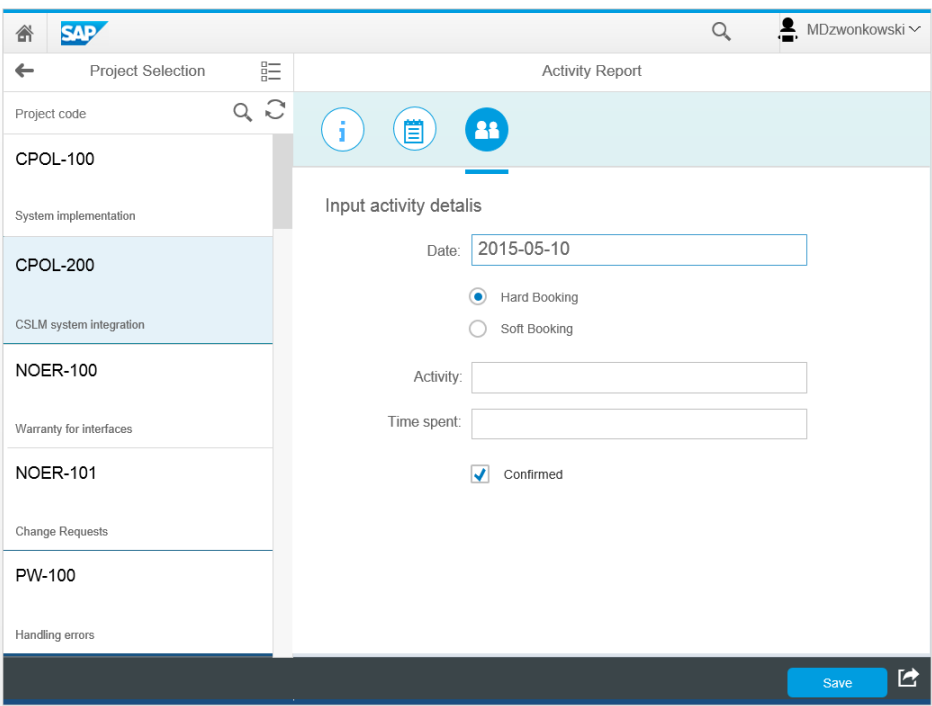

*SAP Fiori Prototyping Kit – Activity details tab*

## App Prototype

The first thing to do was designing the data model that contains all the necessary information. The model was created in OData Model Editor:

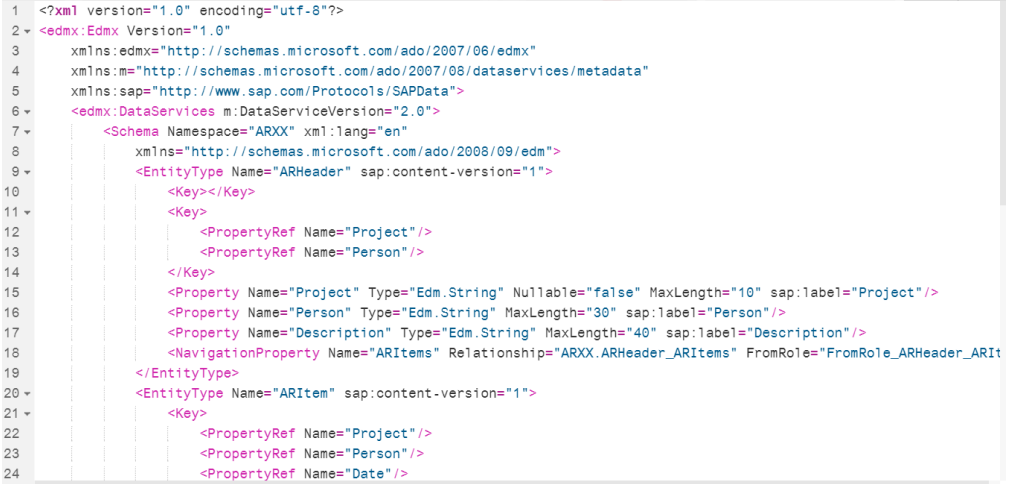

Then SAP Fiori Master Detail Template was used to create basis of the application. Using examples and code samples provided on the page:

<https://sapui5.hana.ondemand.com/sdk/explored.html>

The application was extended by an Icon Tab Bar, Calendar and Input Fields. Then some coding was needed to connect input fields to the database and link single day selection in the calendar to correct fields:

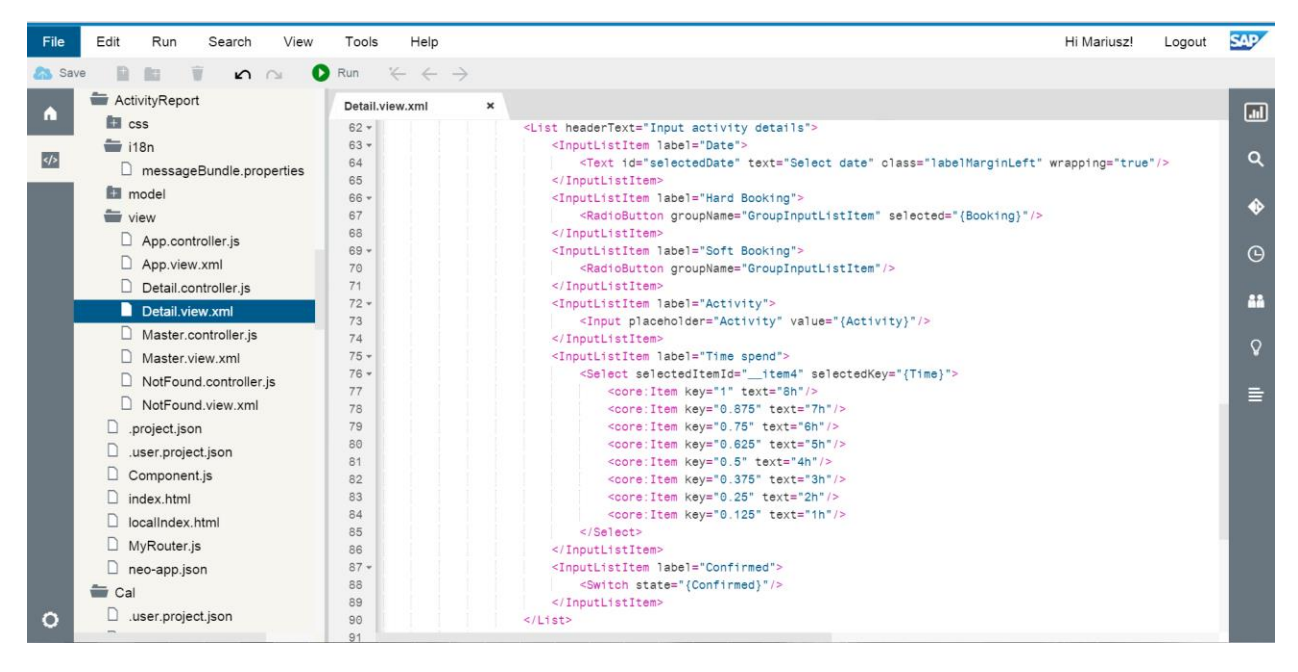

*SAP Web IDE – Application tree and custom code*

In the end the Activity Report Fiori App looks like this:

| Project Selection                                | Activity Report                                                  |  |  |  |  |  |  |  |  |  |
|--------------------------------------------------|------------------------------------------------------------------|--|--|--|--|--|--|--|--|--|
| $\mathsf{Q}_\bullet$<br>Project code             | i<br>简                                                           |  |  |  |  |  |  |  |  |  |
| CPOL-200<br>Integracja z systemem CSLM           | Project:                                                         |  |  |  |  |  |  |  |  |  |
| <b>NOER-100</b><br>Gwarancja - interfejsy        | <b>NOER-101</b><br>Description:<br>Zamówienia dodatkowe (CR T&M) |  |  |  |  |  |  |  |  |  |
| <b>NOER-101</b><br>Zamówienia dodatkowe (CR T&M) | Person:<br>Mariusz Dzwonkowski                                   |  |  |  |  |  |  |  |  |  |
| PW-100<br>Wdrożenie finanse                      |                                                                  |  |  |  |  |  |  |  |  |  |
| <b>PKPC-100</b><br>Obsługa gwarancyjna           |                                                                  |  |  |  |  |  |  |  |  |  |
| <b>PKPC-200</b><br>Wdroenie                      |                                                                  |  |  |  |  |  |  |  |  |  |
|                                                  | Today<br>닖                                                       |  |  |  |  |  |  |  |  |  |

*Activity Report – General information tab*

You can switch through the tabs – the second tab Is a Calendar with a single date picker:

| Project Selection                                | <b>Activity Report</b> |     |                |                |                 |                |              |                              |       |   |  |
|--------------------------------------------------|------------------------|-----|----------------|----------------|-----------------|----------------|--------------|------------------------------|-------|---|--|
| $\bigcirc$<br>Project code                       | i<br>简                 |     |                |                |                 |                |              |                              |       |   |  |
| CPOL-200<br>Integracja z systemem CSLM           |                        |     |                |                |                 |                |              |                              |       |   |  |
| <b>NOER-100</b><br>Gwarancja - interfejsy        | $\lt$                  | Sun | May            |                | Mon Tue Wed Thu | 2015           | Fri          | $\left.\right\rangle$<br>Sat |       |   |  |
|                                                  | 18                     | 26  | 27             | 28             | 29              | 30             | $\mathbf{1}$ | 2                            |       |   |  |
| <b>NOER-101</b><br>Zamówienia dodatkowe (CR T&M) | 19                     | 3   | $\overline{4}$ | 5              | 6               | $\overline{7}$ | 8            | 9                            |       |   |  |
| <b>PW-100</b><br>Wdrożenie finanse               | 20                     | 10  | 11             | 12             | 13              | 14             | 15           | 16                           |       |   |  |
|                                                  | 21                     | 17  | 18             | 19             | 20              | 21             | 22           | 23                           |       |   |  |
| <b>PKPC-100</b>                                  | 22                     | 24  | 25             | 26             | 27              | 28             | 29           | 30                           |       |   |  |
| Obsługa gwarancyjna                              | 23                     | 31  | 1              | $\overline{2}$ | 3               | $\overline{4}$ | 5            | 6                            |       |   |  |
| <b>PKPC-200</b>                                  |                        |     |                |                |                 |                |              |                              |       |   |  |
| Wdroenie                                         |                        |     |                |                |                 |                |              |                              |       |   |  |
|                                                  |                        |     |                |                |                 |                |              |                              | Today | 뵤 |  |

*Activity Report – Calendar tab*

You can also easily choose correct month by clicking on in:

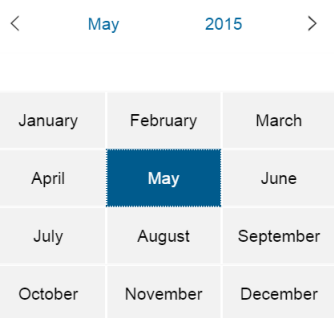

Wen user choose a correct date it automatically shows on the third tab with corresponding activity details from the database.

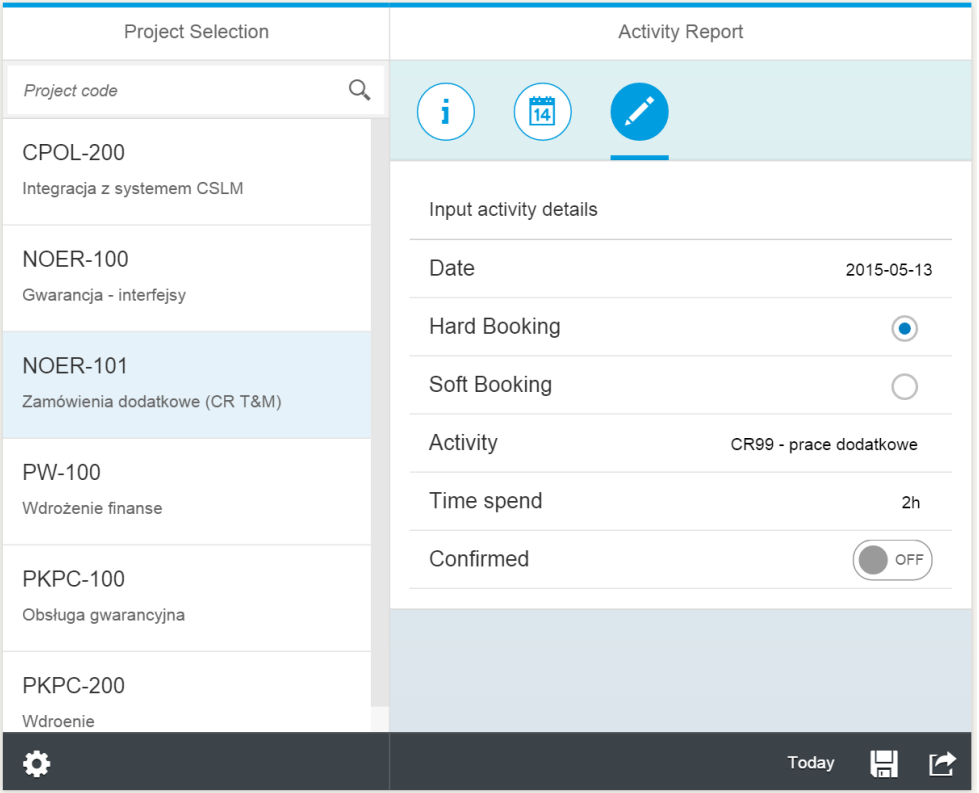

*Activity Report – Activity details tab*

In addition the time spend is selected from the list:

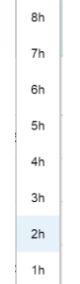

And as you can see there are two additional buttons on the bottom bar:

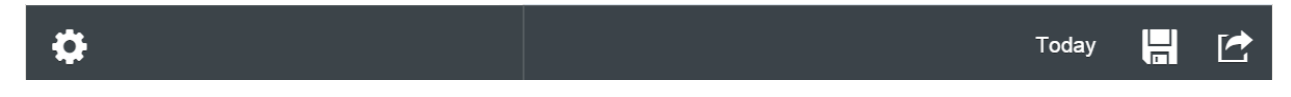

*Activity Report – Bottom bar – additional buttons*

- Today by pressing this button the calendar picker is automatically set to the today's date
- Save after save suitable message is displayed

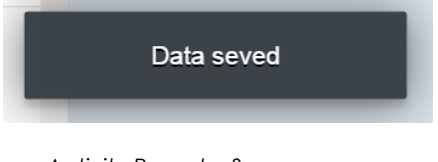

*Activity Report – Save message*